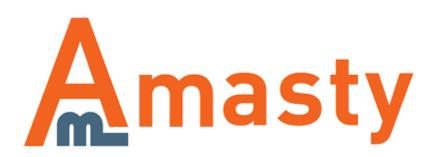

For more details see the Advanced Permissions extension page.

# **Advanced Permissions**

Distribute permissions for the backend users to provide them with limited access to products, categories, store views, and websites editing. Separate duties between the admin users of your store. Set specific roles for vendors, category managers, etc.

- Limit access by store view and website
- Distribute product and category management
- Quickly assign and duplicate roles
- Implement additional user roles
- Fully compatible with other extensions

## Creating a new role

To create a user with the advanced permissions you will need to create a role first. Go to **System**  $\rightarrow$  **Permissions**  $\rightarrow$  **Roles** and click the **Add New Role** button.

| Role Information     |   | Edit Role 'marketin | g manager'        |  |
|----------------------|---|---------------------|-------------------|--|
| Role Info            | 8 |                     |                   |  |
| Role Resources       |   | Role Information    |                   |  |
| Role Users           |   | Role Name *         | Marketing Manager |  |
| Advanced: Scope      |   |                     |                   |  |
| Advanced: Categories |   |                     |                   |  |
| Advanced: Products   |   |                     |                   |  |
| Advanced: Orders     |   |                     |                   |  |

Then, specify the name of the role and switch to the Role Resources tab.

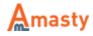

| Role Information     | Edit Role 'marke | eting manager'                           |
|----------------------|------------------|------------------------------------------|
| Role Info            |                  |                                          |
| Role Resources       | Roles Resources  |                                          |
| Role Users           | Resource Access  | Custom \$                                |
| Advanced: Scope      | Resources        | 😑 📴 🗹 Sales                              |
| Advanced: Categories |                  | e 🔄 🗹 Orders                             |
| Advanced: Products   |                  | ia 🔄 🖸 Actions                           |
|                      |                  | - िि्र् ☑ Hold<br>- िि्र् ☑ Credit Memos |
| Advanced: Orders     |                  | - 2 View Merios                          |
|                      |                  | - 🔯 🕑 Ship                               |
|                      |                  | - [2] 🗹 Send Sales Emails                |
|                      |                  | - Comment                                |
|                      |                  | - 🔄 🗹 Invoice                            |
|                      |                  | - 🔄 🗹 Capture                            |
|                      |                  | - 🔄 🗹 Send Order Email                   |
|                      |                  | - 📴 🗹 View                               |
|                      |                  | - 🔄 🗹 Reorder                            |
|                      |                  | - 🔄 🗹 Edit                               |
|                      |                  | - 🔄 🗹 Accept or Deny Payment             |
|                      |                  | - 🔄 🗹 Cancel                             |
|                      |                  | 🗆 🔄 💟 Create                             |
|                      |                  | - 🔄 🗹 Invoices                           |
|                      |                  | Shipments                                |
|                      |                  | - Credit Memos                           |
|                      |                  | - Terms and Conditions                   |
|                      |                  | E C Transactions                         |
|                      |                  | - 📴 🇹 Fetch                              |

Here you need to select resources the admin user will have the access to.

You can allow to delete categories and products for sub-admin users. With the **Allow to view/edit product owner** setting you can change the product owner.

## **Advanced Permissions: Scope**

| Role Info            | 8                   |                        |    |
|----------------------|---------------------|------------------------|----|
| tole Resources       | Choose Access Scope |                        |    |
| Role Users           | Limit Access To     | Specified Store Views  | \$ |
| Advanced: Scope      | Store Views         | All Store Views        |    |
| Advanced: Categories |                     | computers-demo.com     |    |
| Advanced: Products   |                     | Computers<br>English   |    |
| Advanced: Orders     |                     | Computers              |    |
|                      |                     | French<br>Main Website |    |
|                      |                     | Main Store             |    |
|                      |                     | English                |    |
|                      |                     | French                 |    |

At the Advanced Permissions: Scope tab you can specify website or store view the sub-admin will

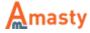

have the access to. Choose Store View or Website from the Limit Access To dropdown and select particular store views or websites below.

|                      |                     | manager'                             |    |
|----------------------|---------------------|--------------------------------------|----|
| Role Info            |                     |                                      |    |
| Role Resources       | Choose Access Scope |                                      |    |
| Role Users           | Limit Access To     | Specified Websites                   | \$ |
| Advanced: Scope      | Websites            | computers-demo.com                   |    |
| Advanced: Categories |                     | Main Website<br>peripherals-demo.com |    |
| Advanced: Products   |                     | perpretais-demo.com                  |    |
| Advanced: Orders     |                     |                                      |    |

## **Advanced Permissions: Categories**

#### **Role Information** Edit Role 'marketing manager' Role Info **Category Access** Role Resources Role Users Selected Categories \$ Allow access to Advanced: Scope e Catalog (0) Advanced: Categories e Caller Furniture (6) - Eiving Room (4) Advanced: Products Bedroom (2) Advanced: Orders Electronics (42) Cell Phones (6) e 🔄 🗌 Cameras (8) - Accessories (3) Digital Cameras (5) Computers (28) Build Your Own (3) Laptops (4) Hard Drives (4) Monitors (4) RAM / Memory (3) Cases (2) Processors (4) Peripherals (4)

At the Advanced Permissions: Categories tab you can limit the access to a catalog by a category.

### **Advanced Permissions: Products**

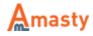

| 2018/01/31 | 11:19 |
|------------|-------|

5/6

| i ole Info          | 8          |        |                                                 |                  |                   |   |         |   |                    |                      |       |            |          |     |
|---------------------|------------|--------|-------------------------------------------------|------------------|-------------------|---|---------|---|--------------------|----------------------|-------|------------|----------|-----|
| Role Resources      | Product Ac |        |                                                 |                  |                   |   |         |   |                    |                      |       |            |          |     |
| Role Users          | Allow Aco  | nss To | Selected                                        | Products         | :                 | 1 |         |   |                    |                      |       |            |          |     |
| dvanced: Scope      | B Pase G P |        | f6 pages   View 20 \$                           | ner nane i Total | 120 monoris found |   |         |   |                    |                      |       | Ree        | t Filter | See |
| Ivenced: Categories | 8          |        |                                                 |                  |                   |   |         |   |                    |                      |       | _          | _        | _   |
| dvanced: Products   | Select All |        | t All   Select Visible   Unsel                  |                  |                   |   |         |   |                    |                      |       | Actions    | •        |     |
| dvanced: Orders     |            | 10     | Name                                            | Туре             | Attrib. Set Name  |   | Status  |   | Visibility         | siku                 | Price |            | Position |     |
|                     | Any ¢      |        |                                                 |                  |                   | • |         | • | •                  |                      | From: |            | From:    | _   |
|                     |            |        |                                                 |                  |                   |   |         |   |                    |                      | To :  |            | To :     |     |
|                     |            | 166    | HTC Touch Diamond                               | Simple Product   | Cell Phones       |   | Enabled |   | Catalog,<br>Search | HTC Touch<br>Diamond |       | \$750.00   |          |     |
|                     |            | 165    | My Computer                                     | Bundle Product   | Computer          |   | Enabled |   | Catalog,<br>Search | mycomputer           |       |            |          |     |
|                     |            | 164    | Gaming Computer                                 | Bundle Product   | Default           |   | Enabled |   | Catalog,<br>Search | computer_fixed       |       | \$4,999.95 |          |     |
|                     |            | 163    | Computer                                        | Bundle Product   | Default           |   | Enabled |   | Catalog,<br>Search | computer             |       |            |          |     |
|                     |            | 162    | Microsoft Wireless Optical<br>Mouse 5000        | Simple Product   | Default           |   | Enabled |   | Catalog,<br>Search | micronmouse5000      |       | \$59.99    |          |     |
|                     |            | 161    | Logitech diNovo Edge<br>Keyboard                | Simple Product   | Default           |   | Enabled |   | Catalog.<br>Search | logidinovo           |       | \$239.99   |          |     |
|                     |            | 160    | Logitech Cordless Optical<br>Trackman           | Simple Product   | Default           |   | Enabled |   | Catalog,<br>Search | logitechcord         |       | \$79.99    |          |     |
|                     |            | 159    | Microsoft Natural<br>Ergonomic Keyboard<br>4000 | Simple Product   | Default           |   | Enabled |   | Catalog.<br>Search | microsoftnatural     |       | \$99.99    |          |     |

At the **Advanced Permissions: Products** tab you can choose the products the sub-admin user will have the access to.

## **Advanced Permissions: Orders**

#### **Role Information**

Edit Role 'marketing manager'

| Role Info            |                              |    |    |
|----------------------|------------------------------|----|----|
| Role Resources       | Orders                       |    |    |
| Role Users           | Limit Access To Orders       | No | \$ |
| Advanced: Scope      | Limit Access To Invoices And | No |    |
| Advanced: Categories | Transactions                 |    | •  |
| Advanced: Products   | Limit Access To Shipments    | No | \$ |
| Advanced: Orders     | Limit Access To Credit Memos | No |    |

At the Advanced Permissions: Orders tab you can limit the access to various order related information for users under this role. Enable the corresponding option to use limitations.

Hit the **Save Role** button when you done configuring the role. Now, you can assign the role to certain users to provide them with the advanced permissions.

Rate the user guide

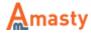

from 0 votes (Details)

OOOORate
Attack
Visitor votes
Ovisitor votes
Ovisitor votes
Ovisitor votes
Ovisitor votes
Ovisitor votes

From: https://amasty.com/docs/ - Amasty Extensions FAQ

Permanent link: https://amasty.com/docs/doku.php?id=magento\_1:advanced\_permissions

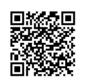

Last update: 2018/01/31 11:18

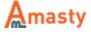